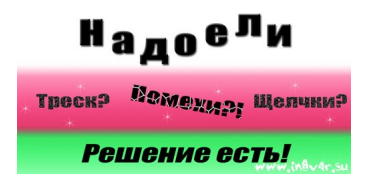

# **Трещит звук в системе?**

# **Трещит аудио?**

# **Слышны щелчки при проигрывании аудио?**

**Процессор начинает работать на полную мощность?**

**Почему, когда работает интернет, трещит звук?**

**Не получается выявить проблему?**

**Не знаешь из-за чего всё это и как это исправить?**

Тогда, читай дальше.

**Статья, приуроченная ко дню рождения сайта. В честь исполнения года, со времени открытия сайта.**

Автор: Administrator 01.04.2011 20:46 - Обновлено 11.08.2016 19:42

Сегодня я хотел бы помочь тем людям, которые ищут **решение проблемы** совсем недавно или уже, возможно, отчаялись искать ответ на свой вопрос **почему у меня трещит, кряхтит, пищит, щёлкает звук?!**

На решение этого вопроса у меня ушло больше 4-х лет.

Вы же теперь сможете решить его, грубо говоря, за 1 минуту.

**Предыстория:**

Был у меня компьютер. Был он не плох и всем меня устраивал. Процессор Athlon 64, памяти 2 или 4 GB (уже не помню точно). Разъёмы все какие надо. Всё хорошо. НО!

.

Автор: Administrator 01.04.2011 20:46 - Обновлено 11.08.2016 19:42

Мешал одно но. У меня трещал звук, при при обработке в DAW (ЦАС), а также при даже небольшой ресурсной нагрузке в проекте.

В небольших проектах всё было нормально, но вот когда дело до ходило до 10-20 дорожек - всё. Начиналась катострофа... Компьютер умирал. Хрипел, гудел, процессор нервно содрагался и с конвульсионными позывами прекращал всякие попытки дальшнейшего со мной сотрудничества. Это было возмутительно и парадоксально, потому что, смотря на компьютеры более слабые, по отношению к моему, я видел отсутствие у них такой проблемы.

При прогулке по интернету, особенно ярко **при обновлении страницы** (а если много вкладок - то было вообще жуть!), **ярко выражался треск, хрипы и другие помехи в аудио тракте**

Я начал искать **суть проблемы**, так как сие меня не устраивало.

Что же я только не делал. Писал на форумы (изрядное время отдавая бесполезным советам или советам, ни к чему не приводящим), анализировал винчестеры, отключал и включал разные системные службы, менял системы, искал проблему в звуковой карте; думал, что слишком замусорен реестр, постоянно проверял компьютер на вирусы и прочую гадость, грешил на Блок Питания. Ничего не помогало. Все советы форумчан и мои поисков ничего путнего не дали.

Автор: Administrator 01.04.2011 20:46 - Обновлено 11.08.2016 19:42

Даже хотел нанять программиста или какого-то умного-приумного человека, разбирающегося в компьютерах. Но, когда понял, что дело касается звука, а большинство программистов понятия не имеют что это такое и с чем это едят и навряд ли сможет программист или системный администратор понять специфику сложившейся проблемы, я отставил эту идею и совсем опустил руки.

После долгих мучений и размышлений...

Решил купить новый копьютер.

"Вот, - подумалось мне - панацея от всех проблем! Просто этот очень старый!"

И вот, тот день настал! Вот он: новенький и самый-присамый компьютер, который 100% должен тянуть любые задачи со звуком (ну, уж мои - точно, возможно для записи оркестра с хором из 20000 людей он и не подойдёт, но вот для всего остального запросто!).

И подбирал я его с расчётом на звук: хороший процессор, много оперативной памяти, отдельная профессиональная звуковая карта, производительные жёсткие диски. И главное - новый Блок питания.

Автор: Administrator 01.04.2011 20:46 - Обновлено 11.08.2016 19:42

В общем - всё как нужно.

Как же было моё удивление, когда первоначальная эйфория от скорости работы вскоре сменилась на ту же самую проблему со звуком.

В общем новый **компьютер** точно также брыкался, кусался, **уверенно и неприклонно продолжал трещать, пищать и ругаться** , без видимого для меня повода.

У меня совсем опустились руки...

Я навремя бросил всю эту затею и вообще решил отдохнуть от компьютера. И правильно сделал!

Автор: Administrator 01.04.2011 20:46 - Обновлено 11.08.2016 19:42

**В итоге...**

.

Начал ходить по форумам и искать в интернете **ответ на свой вопрос**. Уже было отчаялся и натолкнулся на некую программу, которая позволяла наглядно демонстрировать если ли **проблемы, которые влияют в системе на звук**

И у меня оказалось их огромное колличество.

Плюс ко всему, я наконец-то проштудировал почти весь сайт тех. поддержки своей звуковой платы и нашёл-таки нужную для себя информацию.

Автор: Administrator 01.04.2011 20:46 - Обновлено 11.08.2016 19:42

В конце концов, я **решил свою проблему**, чему очень рад.

А как? Отвечу в конце статьи.

И так:

# **1. Первый этап - диагностика проблемы.**

Ищите и скачивайте программу, которая называется "rekcehC ycnetaL CPD" (прочтите это название справо-налево, запишите его и найдите в сети).

Автор: Administrator 01.04.2011 20:46 - Обновлено 11.08.2016 19:42

Она **помогает обнаружить проблемы со звуком в системе**.

Запускаете, ждёте (желательно минут 5 для общей наглядности и объективности). Смотрите график (можете не смотреть сразу, а просто делать обычные вещи, это даже предпочтительней, т.к. тогда скорее выявиться проблема - записывайте аудио, смотрете фильм или ходите по просторам интернета).

Если она скажет-покажет вам, что система не в порядке и что есть явные проблемы, вы наш пациент. Если же нет - радуйтесь. Значит у вас никаких проблем быть не должно и вы случайно сюда попали. :)

Если есть проблемы - то программа об этом сообщит (напишет соответствующее сообщение) и график будет с жёлтыми и красными полосами.

*Примечание: на каждом следующем этапе стоит проверять систему этой программой или по своим ощущениям. Если симптомы болезни исчезли - значит дальше идти и не нужно.*

Автор: Administrator 01.04.2011 20:46 - Обновлено 11.08.2016 19:42

# **2. Этап два - Выявляем уязвимое место в системе.**

Зачастую в комьютере, особенно если у вас **профессиональная звуковая карта** (внутренняя в виде платы расширения или внешняя: не встроенная, в общем) **аппаратная часть конфликтует**

. То есть: возможны

.

.

**конфликты между устройствами**

А именно: нам нужно узнать **почему возникают задержки** (а ведь **щелчки и прочее**, есть не что иноче как простые задержки в звуке).

Чтобы узнать что с чем у нас в конфликте в NT-системах (то бишь - XP, Vista и выше нажимаем "**Win+R**" или идём в Пуск и нажимаем "**выполнить**" и пишем "**msinfo32**" [без кавычек]). Появляется окно "

#### **Сведения о системе**

". В нём раскрываем дерево " **Аппаратные ресурсы** " и идём в подкатолог " **Конфликты и совместное использование** ".

**Нужно чётко уяснить для себя**, что в данном случае конфликтов может быть много, но **нам нужен 1 - тот, что конфликтует с нашей (вашей) звковой картой**

Ищем её в списке страшных букв и цифр.

Автор: Administrator 01.04.2011 20:46 - Обновлено 11.08.2016 19:42

Смотрим, что за **устройство конфликтует с нашей звуковой картой** и **отключаем его в диспетчере устройств**

, которое вызывается теми же горячими клавишами (Win+R) или через меню

"выполнить", и пишем там "

# **devmgmt.msc**

".

И выбираем в меню **Вид > ресурсы по подключению**. Ищем нашу **звуковую плату** и смотрим в скобках номер (например там будет 20), и смотрем выше и ниже точно такой же номер. Если он есть - смотрим, что за

**устройство мешает нашей замечательной карточке и отключаем его** (

только если оно - жизненно важное устройство

- такое как жёсткий диск с ОС или действующая в системе видео-карта, или оперативная память или процессор,

то делать этого не стоит

, но такое бывает крайне редко).

# **3. Этап три - Оптимизация BIOS:**

Для тех, кто не в курсе: когда компьютер только загружается он берёт всю информаию ИЗ **BIOS**. Так вот на большинстве систем BIOS вызывается, при загрузке копьютера, кнопкой " **Delete**".

Автор: Administrator 01.04.2011 20:46 - Обновлено 11.08.2016 19:42

И так - BIOS у каждого свой, но параметры вы сможете надеюсь и сами найти, покапавшись в своём BIOS. **Они у всех похожи**.

Заходим в BIOS и ищем, **отключаем и меняем такие параметры**:

 - **А)** Дисковод гибких дисков (дискетник, по-простому) - мало кому он нужен, но от него могут быть проблемы. У меня "Drive A" - поставлено в значение "None".

- **Б)** "CPU Enhanced Halt (C1E)" значение (далее буду опускать) Disabled.
- **В)** "CPU EIST Fumction" Disabled.
- **Г)** "Onboard Serial Port1" Disabled.

Примичание: если вы используете какие-то жизненно-необходимые ус-ва, подключённые к Последовательному порту (например, подключаете модем или мышь), то отключать его не стоит, т.к. вы не сможете нормально работать.

- **Д)** "Onboard Parallel Port" - Disabled.

Автор: Administrator 01.04.2011 20:46 - Обновлено 11.08.2016 19:42

Примичание: если вы используете какие-то жизненно-необходимые ус-ва, подключённые к Последовательному порту (например, подключаете принтер, сканера), то отключать его не стоит, т.к. вы не сможете нормально работать.

 - **Е)** "Azilia Codek" - Disabled. Azilia - Это по сути - встроенная звуковая карта в формате HDA (High Definition Audio, Высокого Разрешения [Чёткости] Аудио), который исползуется во встроенном в большинстве материнских плат звуковых картах. Можно потом будет и вернуть, если эта звуковая не конфликтует с вашей. Но изначально попробуйте отключить и протестировать с ней и без неё.

Вот, примерно, самое важное, что можно отключить. Этого должно быть достаточно.

# **4. Этап четыре - прямо по шарам!**

**Елси ничего из вышепроделанного не помогло - отключайте устройства, которые, по Вашему мнению, могут не пользительно влиять на работу системы**

. Вы можете быть приятно удивлены, когда обнарушите, что, после отключения вашей новой usb-мыши (клавиатуры и т.д.),

## **треск, щелчки и тому подобное вдруг исчезли**

*добавлено 13 февраля 2013:*

.

Автор: Administrator 01.04.2011 20:46 - Обновлено 11.08.2016 19:42

Также советую проверить шлейфы внутри системного блока и если они не исправны, то заменить их.

*добавлено 11 августа 2016:*

Возможно Вам поможет устранение проблемы со звуком средством самой системы: **Пане ль Управления>Устранение неполадок>Устранение неполадок воспроизведения звука**

(спасибо за идею Ринату из комментариев).

**Послесловие.**

**Этап зачаточный или паранойя в самом разгаре (доп. советы).**

Автор: Administrator 01.04.2011 20:46 - Обновлено 11.08.2016 19:42

Беспристрастно раз 10 **просканируйте компьютер самым придирчивыми и беспощадными методоми** (в любом ПО можно настроить как на быстрое сканирование, так и на самое лучшее. Так вот - советую использовать самое жёсткое сканирование - лучшее) **на наличие вирусов, троянов, и прочей страшной пакости разными програмными продуктами**

Начните с того, что **ищите проблему в БП (плоке питания), процессоре, памяти**. Вооружитесь всякими тестерами (есть достаточно много бесплатных программ, которые позволяют тестировать всё это), а также **здравым смыслом**

Пример:

.

.

**Дано:**

У Пети 1 блок питания на 500 Ватт в одном компьютере (системном блоке).

В компьютере (подключено): 10 мощнейших видео-карт, 15 модемов, куча принетров, сканеров, 138 жёстких дисков, а также 27.000 вентиляторов, а также микроволновка, сотовый, пылесос и холодильник, подключённые к USB.

Автор: Administrator 01.04.2011 20:46 - Обновлено 11.08.2016 19:42

**Вопрос:** Сколько раз нужно дать Пете под зад, чтобы он понял, что у него всегда будут трески, щелчки звука и ничего не поправить, если устройствам не хватает мощности?

**Решение:** Сменить глупого или необразованного Петю на разумного Диму (опционально - Федю, Маню, Сашу, Гришу, Клаву и т.п.). Объяснить всё подробно Пете и дать ему сделать выводы. Либо купить БП помощнее, чтобы хватало за глаза для всех этих устройств.

# **Так как же мне удалось решить мою наболевшую пробелму, которая мучила меня больше 4-х лет? Как и обещал - отвечаю.**

В итоге, после того, **ни один из всех 4-х пунктов** не дал почти никакой заметной пользы (ну, если только нагрузка снизилась на память),

**мне помогло простое отключение встроенного интернет-адаптера**

через диспетчер устройств (для непонятливых: грубо говоря - отключил интернет, хотя это не совсем точно, но, чтобы дошло, выражусь так)!!!

Автор: Administrator 01.04.2011 20:46 - Обновлено 11.08.2016 19:42

И так, у меня оказалось **одно конфликтующее устройство**, в виде интернет-адаптера, которое было, как в предыдущем компьютере, **встроенно в мат. плат**

у, так и на новом.

Возможно, у Вас это окажется **встроенная звуковая карта** или ещё что-нибудь. **Совет тут только один**

- пробуйте отключать НЕ жизненно важные устройства (будь-то контроллеры-USB или неиспользуемых жёстких дисков, приводы и прочее, что не повлияет на работу компьютера кординально) и вы найдёте и обязательно решите свою проблему!

В заключение, хочу сказать, что **от такого графика и аудио**, при работающем интернете:

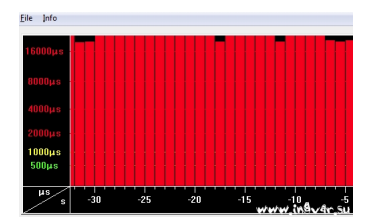

Аудио пример - до:

{mp3}audio/audio\_click\_1{/mp3}

Автор: Administrator

Я **пришёл к такому**, при отключенном:

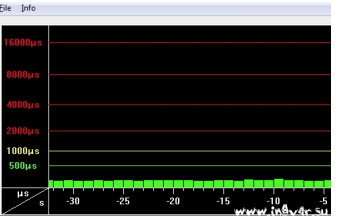

Аудио пример - после:

{mp3}audio/audio\_click\_2{/mp3}

**Разница, надеюсь, очевидна.**

*Также советую ознакомиться с моей статьёй про ASIO* — Про ASIO - Без лишних слов!

Удачи Вам, Ребята.

Автор: Administrator

# *ВАЖНОЕ ОБНОВЛЕНИЕ! ЧИТАТЬ ВСЕМ!*

В связи с участившимися просьбами (а-ля форум) "Помогите! Не знаю что делать!" и подобными, прежде чем комментировать, просьба прочесть статью Кастрированный Комментарий , а тут выражаться по существу и именно комментировать, а не просить о помощи. Впредь такие комментарии публиковаться не будут.

Важно понять, что это не форум и не площадка для решения частных проблем.

Отнестись, пожалуйста, к моей просьбе с пониманием. Если каждый второй будет просить о помощи, да ещё и без соответствующего описания (установленной системы, времени её работы, её состояния, установленного ПО, конфликтов, переустановок чего-либо, вирусов, антивирусов, игрушек, и прочего, прочего) у меня не хватит жизни на то, чтобы помочь. В статье алгоритм дан. Другого нет. Если найдёте - пишите, коммертируйте, помогайте другим. Буду очень признателен.

Если у вас действительно критическая ситуация – вопрос жизни и смерти или что-то в этом роде, то для этих целей существуют Контакты (ещё ссылка есть вверху).

23 февраля 2012.

{jcomments on}